# 实验基础教程

Materials Studio(简称 MS)是专门为材料科学领域研究者开发的一款 可运行在 PC 上的模拟软件。可以帮助你解决当今化学、材料工业中的一系列重 要问题。MS 使化学及材料科学的研究者们能更方便地建立三维结构模型,并对 各种晶体、无定型以及高分子材料的性质及相关过程进行深入的研究。本教程涉 及了 MS 软件的 Visualizer 和 Castep 功能模块。

Visualizer 模块提供了搭建分子、晶体及高分子材料结构模型所需要的 工具,可操作、观察及分析结构模型,得到图、表、文本等结果数据,并提供软 件的基本环境和分析工具。

Castep 模块是先进量子力学程序,广泛应用于陶瓷、半导体、金属等多 种材料,可研究晶体材料的性质、表面和表面重构性质、电子结构(能带及态密 度)、晶体光学性质、点缺陷、体系三维电荷密度及波函数等。

本教程主要是对一维 ZnO 纳米线进行建模并模拟其光电性质,使大家学会 利用第一性原理计算软件 Materials Studio 进行材料建模和基本性质的计算模 拟。以下是详细的计算教程:

### 一、模型的建立

(1)  $n\overline{x}$  , 打开 Material Studio 软件。

(2) 点击 © Create a new project , 新建一个名为 "ZnO nanowire"的工程文件。出 现的界面与常用的软件类似,有菜单栏、工具栏、常用工作窗口(包括 Project、 Properties、Job 等),如果某个窗口没有显示,可在菜单栏 View-Explorers 下 进行显示。其中 Project 中显示该工程中的各个模型及计算结果文件,双击文件 会在显示窗口显示构建的模型、结果图表或结果文档;Properties 则是针对正 在打开的页面文件的属性进行设置,对于模型文件可观察原子类型、键类型、晶 格参数、倒格子空间、原子数等;Jobs 用于管理和查看任务提交进程,可以实 时查看计算进程,可以停止任务等。

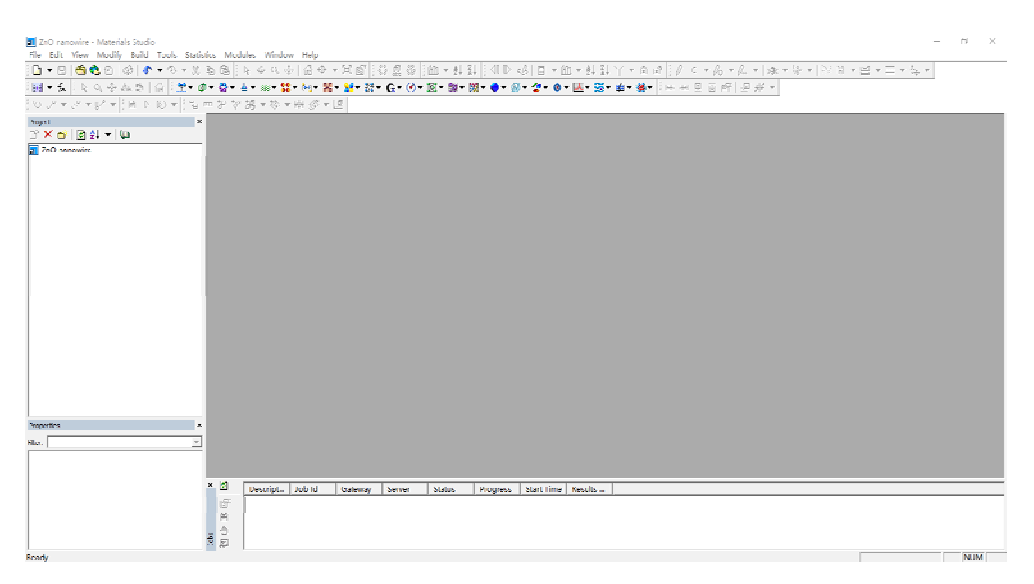

图 1 Visualizer 界面

(3) ZnO 纳米线的建模。我们可以直接在模型库中导入 ZnO 模型, 建超胞切除 相应尺寸的纳米线结构。

①点击 File-Import-Structures-metal oxides, 在该文件夹中打开 ZnO.msi, 该氧化 锌属于六角晶系,空间群为 P63MC,晶格参数 a=b=3.24927Å, c=5.20544Å。利 用该单胞模型首先进行扩胞构建 n12 氧化锌纳米线,首先右击 ZnO 重命名为 "n12",单击 Build-Symmetry-Suppercell,设置 Supercell range 如图 2 所示;扩 胞结果如图 3 所示。

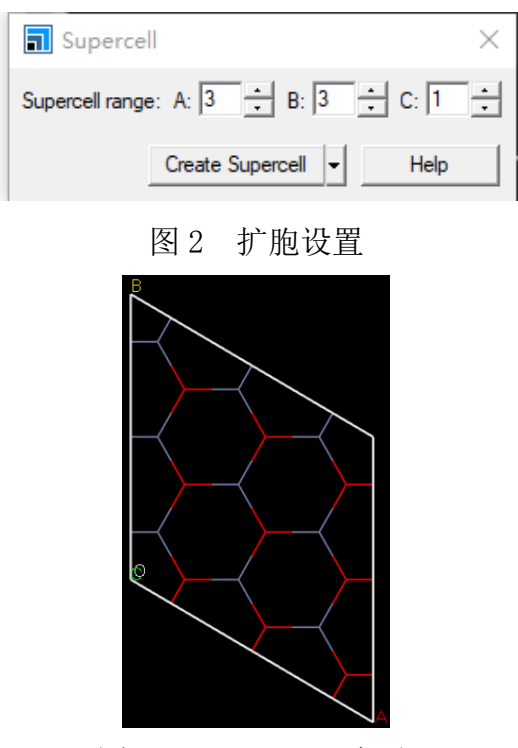

图 3 ZnO 3×3×1 超胞

②按住左键选中原子,用 Delete 删除多余的 Zn、O 原子,保留一个完整的 六元环(如图 4 所示)。这里我们进行一些显示设置,使得结构显示更加清楚。 首先我们可以改变显示背景, 空白处右击鼠标选择 Display Options-Backgrouds-Solid color 中改变背景颜色;其次右击选择 Display Style-Atom栏目下的Ball and stick;并选中所有纳米线原子利用 工 国 国 国 固 同 一 具栏,将纳米线体系移至晶格中心位置。

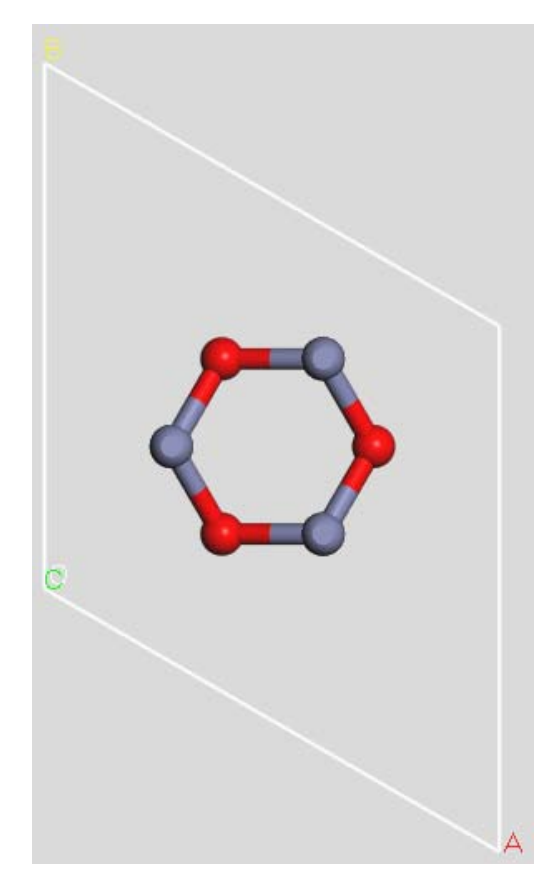

图 4 n12 氧化锌纳米线模型

③利用同样的方法利用 ZnO 4×4×1 超胞,对 n20、n26、n32 氧化锌纳米线 讲行建模: 利用 ZnO 6×6×1 超胞, 对 n38、n48 氧化锌纳米线进行建模;最后 利用 ZnO 7×7×1 超胞, 对 n108 氧化锌纳米线进行建模, 图 5 显示所构建的纳 米线模型。注意:我们利用超胞删除多余原子法建纳米线,需要确保各周期性体 系间距大于 8Å 以避免纳米线之间的相互影响。本教程中,为了避免过大的计算 量,我们采取不同的超胞进行建模,实际实验中也可以对所有的纳米线结构均采 用 7×7×1 超胞。

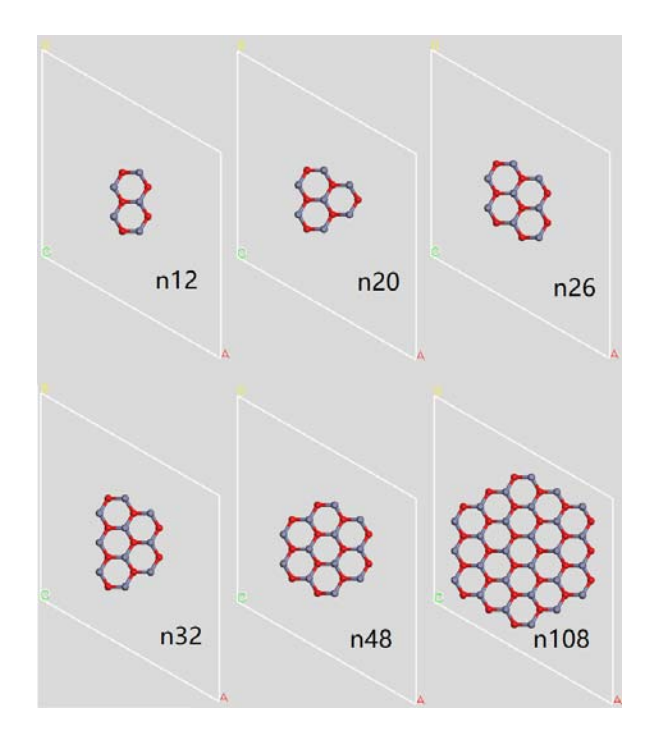

图 5 n20、n26、n32、n38、n48 和 n108 氧化锌纳米线模型

# 二、几何结构优化

氧化锌纳米线模型建立完成后,接下来需要设置合理的计算参数,对不同尺 寸的纳米线模型进行几何结构优化,包括优化晶格参数及晶格中的原子位置的弛 豫。本教程主要以 n12 氧化锌纳米线为例说明实验步骤,具体步骤如下:

(1)打开建立的 n12 ZnO 纳米线模型,点击菜单栏 Modules-CASTEP-Calculation。在 Task 栏选择 Geometry Optimization, 出现 如图 6 界面;

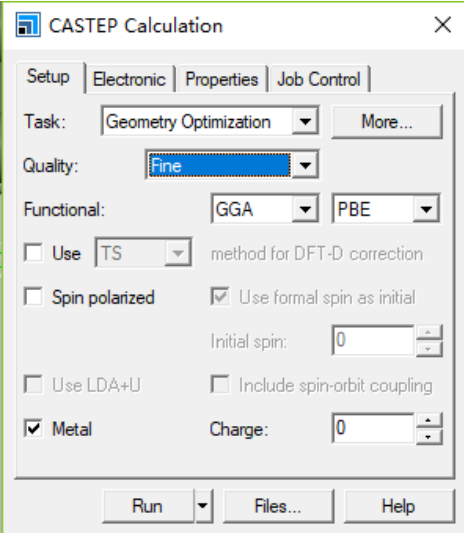

图 6 CASTEP 结构优化设置界面

(2)几何结构优化的各个参数的设置。在结构优化时需要对计算参数的可靠性 进行测试,如计算体系的赝势、平面波截断能、布里渊区采样点(K-point)及 交换关联泛函。在本计算中赝势我们选择 Ultrasoft 超软赝势,截断能选取 340~420 eV,K 点选取 1×1×5~1×1×9,交换关联泛函可选取 GGA-PBE,GGA-PW91, GGA-WC 等(参数设置如图 7 所示)。其计算收敛标准如下表所示:

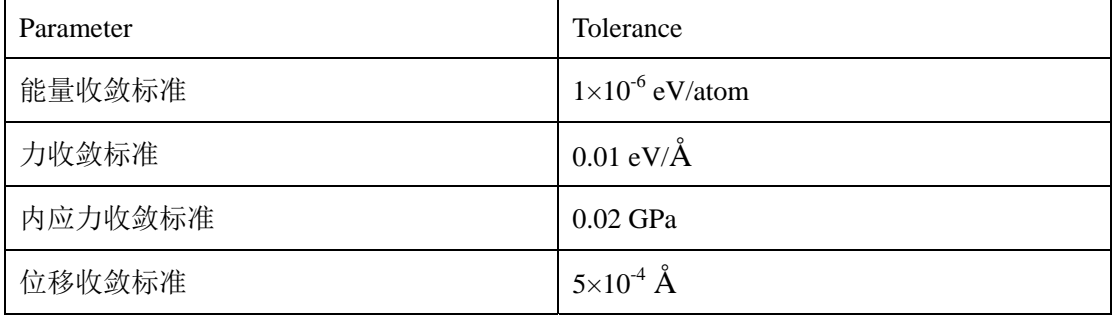

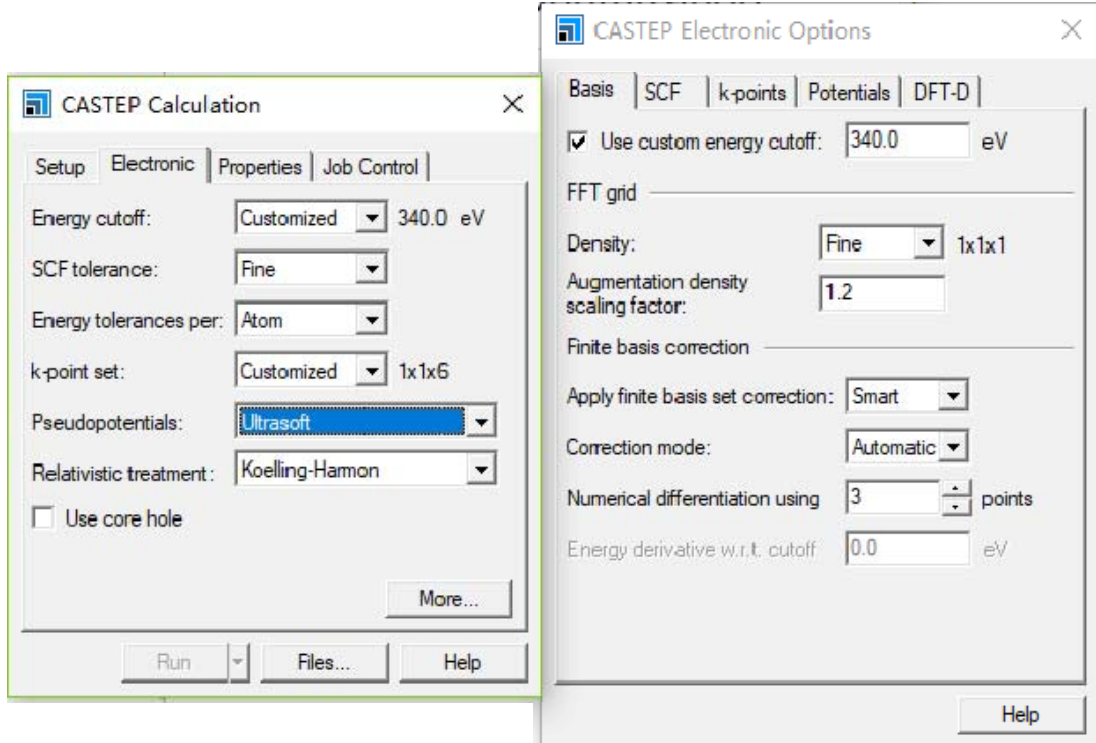

图 7 CASTEP 几何结构优化计算参数设置

(3)几何结构优化后,我们可以查看.castep 文件查看优化过程和优化结果参 数;而.bib 文件是在该计算中涉及的相关参考文献;在优化的结果文件中能够 有两个模型文件.xtd 是初始结构而.xsd 是优化后的结构,在后续属性的计算就 是基于.xsd 文件。图 8 显示的是几何结构优化前后的 n12 氧化锌纳米线模型, 结构优化后 Zn 原子向内弛豫而氧原子向外弛豫,

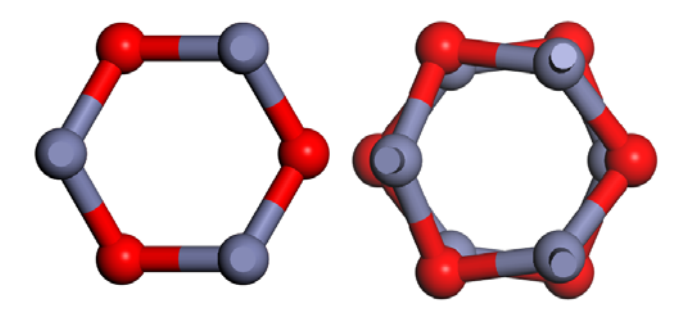

图 8 几何结构优化前后的模型

## 三、电子结构及光学性质的计算

几何结构优化完成后,需要对优化好的纳米线结构进行光电性质的计算,得 到其能带结构、态密度、电荷布局分析、电荷密度以及吸收系数、反射率、折射 率等光学性质。

(1)双击打开优化后的.xsd 模型,点击菜单栏 Modules-CASTEP-Calculation。 在 Task 栏选择 Energy,参数设置与几何结构优化一致。在 Properties 下选择 Band structure, Density of states, Electron density difference, Optical properties 和 Population analysis。注意在 Band structure 中点击 More… /Path…对能带的布里渊区路径进行设置,一维纳米带结构的布里渊区的高对称 点为Γ(0,0,0)→Z(0,0,0.5),设置如图 9 所示,其中蓝色半透明区域即为该 结构的第一布里渊区。Density of states 下勾选 Calculate PDOS,表示计算单 个原子的分波态密度。 Population analysis 下 勾 选 Calculate band populations,表示在计算原子的布局数的同时也计算键的布局数。

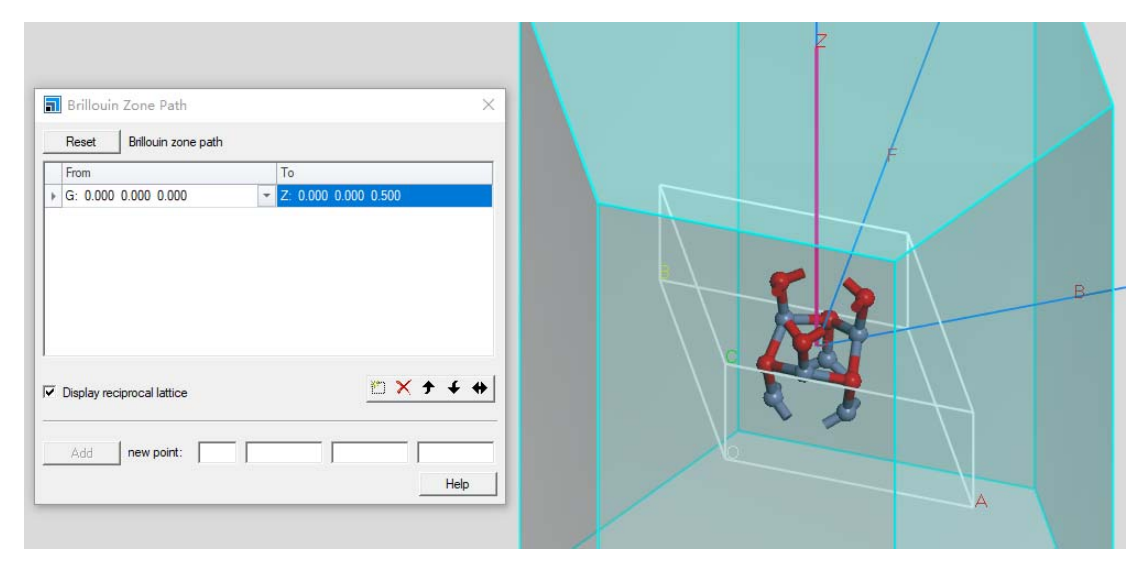

图 9 ZnO 纳米线第一布里渊区及高对称点的设置

(2)单点能的计算结果包含在"n12 CASTEPEnergy"文件夹下,其中包含了能

带结构、态密度、光学性质等信息,可以可视化的分析其计算结果。

(3)对不同尺寸的 ZnO 纳米线,重复"几何结构优化"与"电子结构及光学性 质的计算",可以得到相关性质与纳米线尺寸的关系。

## 四、结果分析与讨论

接下来我们对计算的结果进行分析,研究其光电性质。

(1)电子结构分析。

①能带结构分析。点击菜单栏 Modules-CASTEP-Analysis-Band structure-View, 得 到能带结构图,利用工具栏<sup>图</sup>,对得到的能带结构图进行调整,如图 10 所示。 在 CASTEP 中定义费米能级的位置为电子的最高占据态,即价带顶的位置。显然, 我们可以得到 n12 氧化锌纳米线是直接带隙半导体, 其禁带宽度为 1.839 eV, 导 带底和价带顶都在布里渊区Γ点处。

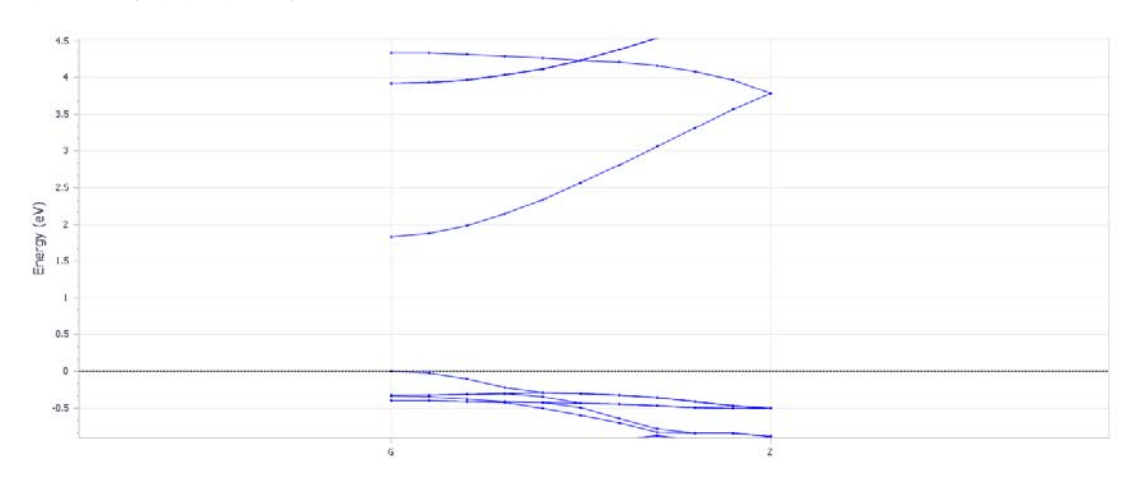

#### 图 10 n12 氧化锌纳米线的能带结构

②态密度分析。点击菜单栏 Modules‐‐CASTEP‐Analysis‐Density of state‐View,显示 的即为该体系的态密度。我们会注意到在禁带中仍有态密度分布表现出拖尾效 应,我们可以点击 More...对 Smearing width 的值进行调整, 以减小该拖尾效应, 更好的对态密度进行分析。此外,点击 Partial,勾选 s、p、d 对某个原子或者某 类原子进行单独分析,更加深入的分析电子结构。图 11 分别显示的是 n12 ZnO 纳米线总的态密度 (a), Zn 原子分波态密度 (b) 以及 O 原子分波态密度 (c)。

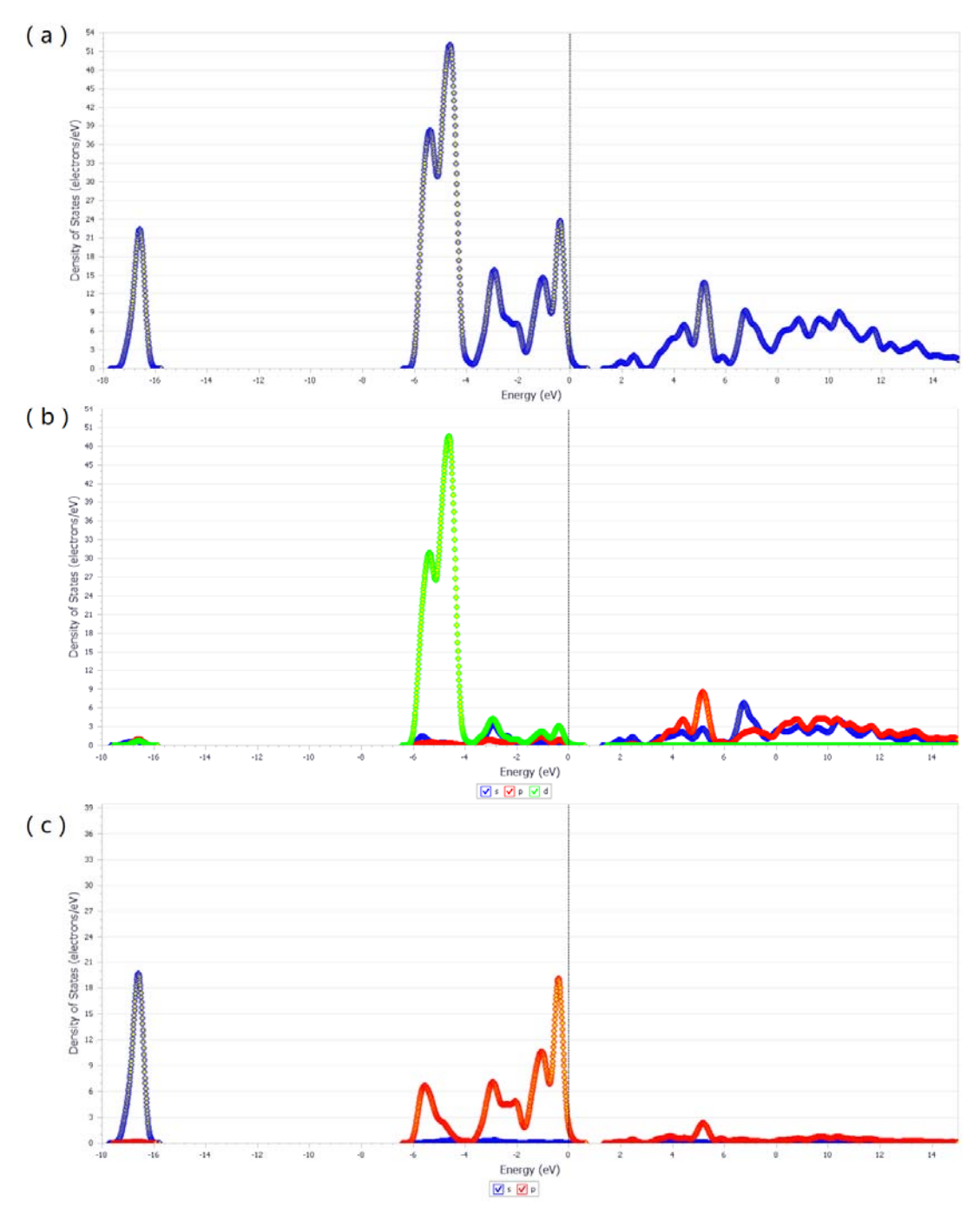

图 11 n12 ZnO 纳米线的态密度和分波态密度

从态密度及分波态密度显然得到导带底由 Zn 的 s 态电子和氧的 p 态电子贡献, 而价带顶则主要由 O 的 p 态电子贡献。上价带‐4 eV~‐2 eV 主要是由 O 的 p 态电 子贡献,而-6 eV~-4 eV 附近的电子态主要由 Zn 原子的 d 态电子贡献;下价带主 要由 O 的 s 态电子贡献。此外,我们可以根据峰位来确定原子间的杂化强度,佐 证原子间的共价性或离子型,原子间的成键类型主要依据是键布局分析及差分电 荷密度的强度等。

③电荷密度及差分电荷密度分析。点击菜单栏 Modules--CASTEP-Analysis-Electron density-Import,显示纳米线体系的总体电荷 密度;同样的选择 Electron density difference-Import,显示其差分电荷密度。为 了更清楚的研究电荷分布情况,点击 Properties 中的 Reciprocal 3D Lattice, 将 IsInDisplayRange 改为 No 隐藏倒格子第一布里渊区的选择。此外,点击 View-Toolbars-Volume Viaualization 调出如图 12 所示的工具栏, 该工具栏可以调 整电荷密度的显示,对电荷密度及差分电荷密度分析非常有用。

PEP 7 28 - � - ⊕ ⊗ - 12

点击 B, 取消显示 Isosurface。在模型结构中选取三个原子(三点确定一个平 面), 点击 → 后选择 CASTEP total electron density, 此时我们对总的态密度进 行切面分析(图 13(a))。同样的方法我们选择 CASTEP density difference from atoms 可以对差分电荷密度进行分析(图 13(b))。

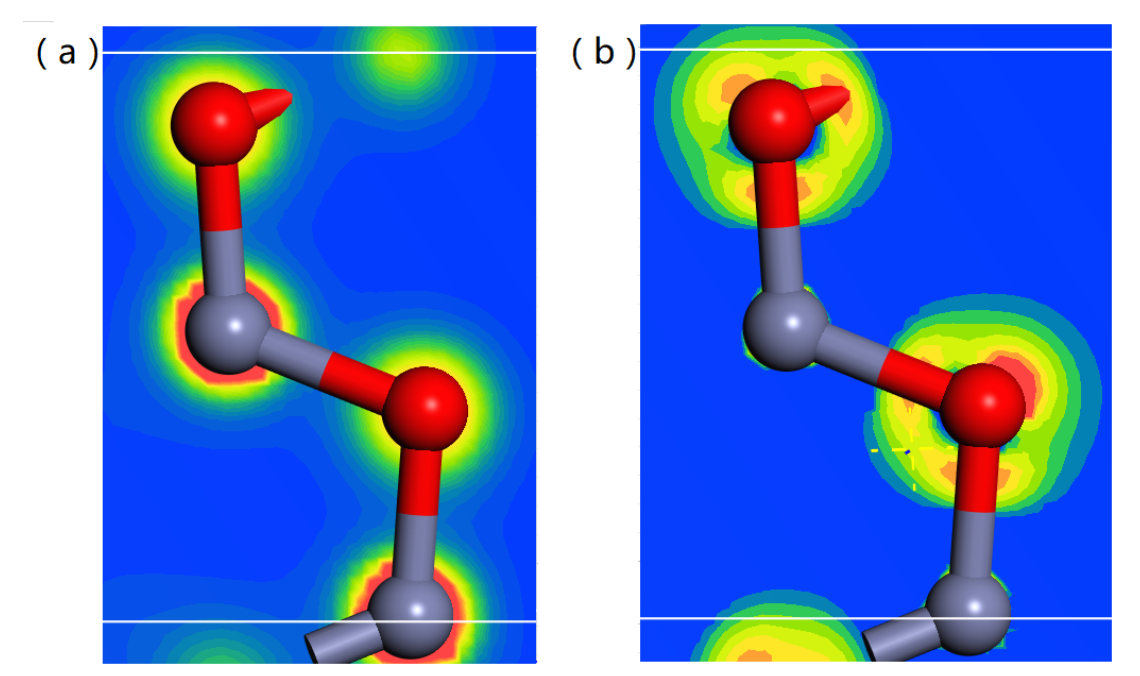

图 13 n12 ZnO 纳米线的总体电荷密度与查分电荷密度 ④ 电荷布局分析。双击计算结果文件中的.castep 文件,在文档的后面我们可 以看到 Atomic Populations (Mulliken) 如图 14 所示。

图 12 Volume Viaualization 工具栏

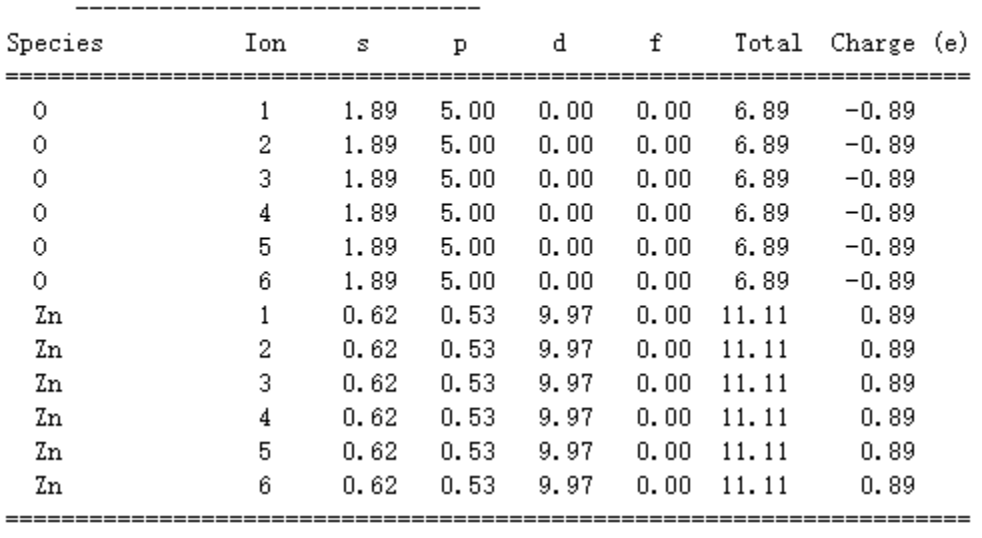

Atomic Populations (Mulliken)

| Bond               | Population | Length (A) |
|--------------------|------------|------------|
|                    |            |            |
| $0 \t3 - \t1n \t3$ | 0.42       | 1.89952    |
| $02 - In2$         | 0.42       | 1.89953    |
| $01 - \ln 1$       | 0.42       | 1,89955    |
| $04 - 7n4$         | 0.42       | 1,89955    |
| 0 6 -- Zn 6        | 0.42       | 1.89964    |
| $05 - 7n5$         | 0.42       | 1.89968    |
| $03 - In2$         | 0.36       | 1.94882    |
| 0 4 -- In 5        | 0.36       | 1.94890    |
| 0 2 -- In 3        | 0.36       | 1.94893    |
| 0 4 -- Zn 1        | 0.36       | 1.94894    |
| $02 - In1$         | 0.36       | 1.94898    |
| $03 - In6$         | 0.36       | 1.94899    |

图 14 n12 氧化锌纳米线电荷及键布局分析

根据布局分析发现 Zn 原子失电子,而 O 原子得电子,这一结果和差分电荷密度 图一致。键布局分析显示有两类成键: 布局数为 0.42, 键长约为 1.900Å, 表示 平行于纳米线轴向的 Zn-O 键;布局数为 0.36,键长约为 1.949Å,表示垂直于纳 米线轴向的 Zn-O 键。

(2)光学性质分析。

紧接着对 n12 氧化锌纳米线的光学性质进行分析,这里我们主要给出吸收,反射 和折射的结果。点击 Modules--CASTEP-Analysis-Optical properties, 因为 GGA 泛函计算的能带值偏小,我们需要增加 2.43eV 的 Scissors 来校正这一误差,选 择Function为Absorption,可根据自己需求选择Units,点击Calculate后点击View, 即显示其吸收值。同样的方法可以给出反射率以及折射谱。在本教程中,我们主 要关心氧化锌纳米线在紫外波段的吸收情况,应用于文物涂层防止紫外线对文物 的破坏,图 15 显示的是 n12 氧化锌纳米线的吸收与波长的关系。

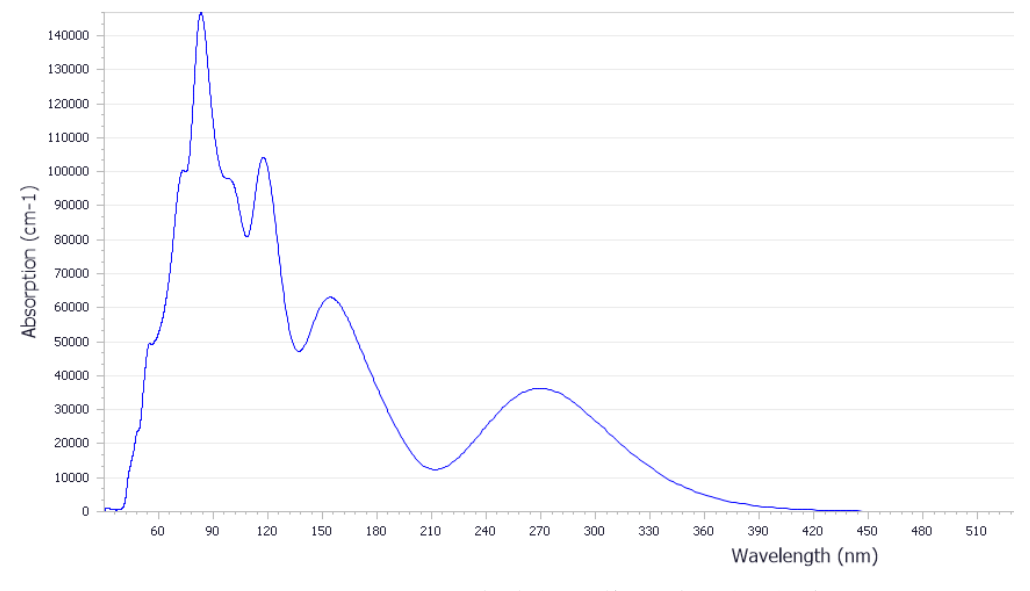

图 15 n12 ZnO 纳米线的吸收与波长的关系

图 16 显示的是不同尺寸纳米线及体相 ZnO 的光吸收谱, 从图中可以看出, 随着 ZnO 纳米线尺寸的减小,由于禁带宽度变宽,纳米线吸收光谱都向短波长方向移 动,即发生了蓝移现象,且所有的吸收光谱波长均对应于紫外波段,表明 ZnO 纳米线是一种可用于紫外光器件开发的优选材料。同时,ZnO 纳米线随着尺寸的 变化所表现出的光谱连续可调的特性,将有利于人们设计出具有较好的抗紫外线 特性、可用于文物保护方面的 ZnO 纳米线材料。

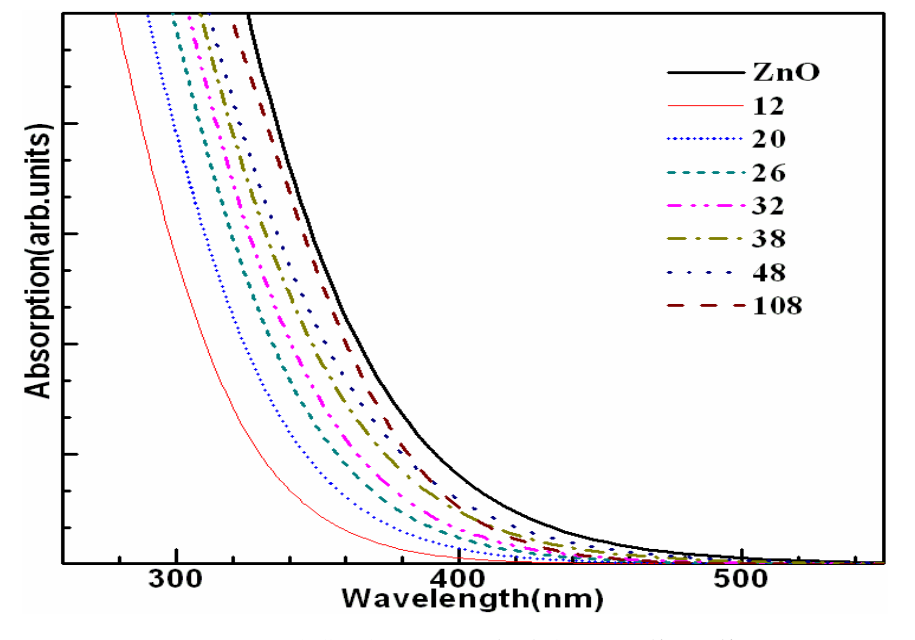

图 16 几种典型 ZnO 纳米线的光吸收图谱